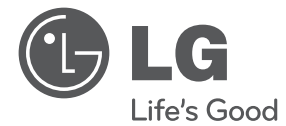

 $\bigoplus$ 

 $\bigoplus$ 

# NAUDOJIMO INSTRUKCIJA DVD namų kino Sistema

Prieš pradėdami naudoti prietaisą atidžiai perskaitykite šią naudojimo instrukciją ir išsaugokite ją ateičiai.

 $\bigoplus$ 

HT356SD (HT356SD, SH36SD-S/W)

P/NO : MFL66983829

# **Atsargumo priemonës**

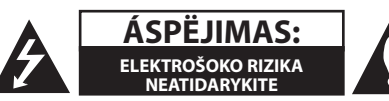

**ÁSPËJIMAS:** SIEKDAMI SUMAÞINTI ELEKTROÐOKO RIZIKÀ NENUIMKITE PRIEKINIO (AR GALINIO) PRIETAISO DANGÈIO; NEARDYKITE DALIØ, KURIØ TECHNINËS PRIEÞIÛROS DARBUS TURI ATLIKTI KVALIFIKUOTI SPECIALISTAI.

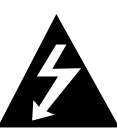

Ði piktograma su lygiakraðèiame trikampyje pavaizduotu þaibu áspëja naudotojà apie aukðtà átampà po prietaiso gaubtu, kuri gali sukelti didelæ elektros ðoko rizikà þmogui.

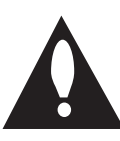

Lygiakraðèiame trikampyje pavaizduotas þenklas su ðauktuku áspëja naudotojà apie svarbià naudojimo ir prieþiûros informacijà, pateikiamà literatûroje kartu su ásigytu gaminiu.

**ĮSPĖJIMAS:** SIEKIANT IÐVENGTI GAISRO AR ELEKTROÐOKO SUKELIAMO PAVOJAUS, SAUGOKITE ÐÁ ÁRENGINÁ NUO LIETAUS AR DRËGMËS.

**ĮSPĖJIMAS:** Nelaikykite prietaiso uþdaroje erdvëje, pvz., knygø lentynoje ar pan.

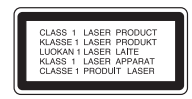

**ÁSPËJIMAS:** Ðiame gaminyje ádiegta lazeriø sistema. Siekiant uþtikrinti optimalø prietaiso naudojimà, praðome ádëmiai perskaityti bei ateityje naudoti ðià instrukcijà. Jei ðá gaminá prireiktø remontuoti, praðome kreiptis á ágaliotà techninës prieþiûros centrà.

Atliekant kitokius nei nurodyti ðioje instrukcijoje valdymo, reguliavimo arba nustatymo veiksmus gali atsirasti sveikatai pavojingos spinduliuotës poveikis.

Tam kad iðvengtumëte tiesioginio lazerio spindulio poveikio, neatidarykite lazerio gaubto. Atidarius matomas lazerio spindulys. NEÞIÛRËKITE TIESIAI Á SPINDULÁ.

### **ÁSPËJIMAS dël maitinimo laido**

Rekomenduojame prietaisà jungti á atskirà elektros grandinæ.

Rekomenduojama, kad kiekvienas priedas bûtø pajungiamas atskirai. Tikslesnës informacijos rasite ðios naudojimo instrukcijos techniniø duomenø puslapyje. Neperkraukite kiðtukiniø lizdø Perkrauti, nepritvirtinti ar paþeisti sienø kiðtukiniai lizdai, pailginimo laidai, nudilæ maitinimo laidai, paþeista arba sutrûkinëjusi laidø izoliacija yra pavojinga. Dël minëtø sàlygø gali iðtikti elektroðokas arba gaisras. Retsykiais patikrinkite prietaiso laidà; jei jis sugadintas ar susidëvëjæs iðtraukite laidà ið kiðtukinio lizdo, nebenaudokite prietaiso ir kreipkitës á ágaliotà techninës prieþiûros centrà, kuriame laidà pakeis nauju. Saugokite maitinimo laidà nuo fizinio ar mechaninio sugadinimo: jo nevyniokite, nesumazgykite, neprispauskite ar nepriverkite durimis, neužminkite. Ypatingai atkreipkite dëmesá á kiðtukus, kiðtukinius lizdus bei laido jungtá su prietaisu. Norëdami prietaisà atjungti nuo elektros tinklo iðtraukite pagrindiná kiðtukà. Prijungdami prietaisà ásitikinkite, ar kiðtukas yra lengvai pasiekiamas.

⊕

Ðis prietaisas turi neðiojamàjà baterijà arba akumuliatoriø.

#### **Saugus bûdas iðimti baterijà arba akumuliatoriø ið prietaiso:**

iðimkite naudotà baterijà, o vëliau ádëkite jà veiksmus atlikdami atbuline tvarka. Siekiant apsaugoti aplinkà, þmoniø ir gyvûnø sveikatà senas baterijas arba akumuliatorius bûtina utilizuoti specialiuose konteineriuose tokiø atliekø surinkimo punktuose. Neiðmeskite baterijø arba akumuliatoriø kartu su buitinëmis atliekomis. Naudotas baterijas bei akumuliatorius rekomenduojame neatlygintinai atiduoti vietinëms regione veikianèioms utilizavimo ámonëms. Saugokite baterijà nuo karðèio, tiesioginiø saulës spinduliø, ugnies ar pan.

**ÁSPËJIMAS:** Árenginá reikia saugoti nuo purðkiamo vandens laðø ar vandens èiurkðlës, taip pat ant jo negalima statyti daiktø su skysèiais.

### **Autoriø teisës**

Ástatymais numatyta tvarka be leidimo draudþiama kopijuoti, transliuoti, rodyti vieðai, platinti tinkluose arba nuomoti autoriø teisiø ginamà medþiagà. Ðis produktas turi apsaugos nuo kopijavimo funkcijà, kurià sukûrë korporacija "Macrovision". Á kai kurias plokðteles yra ádiegti apsaugos nuo kopijavimo signalai. Tokias plokðteles bandant áraðyti arba jas perþiûrint atsiranda trukdþiø. Á ðià árangà ádiegta autoriø teisiø apsaugos sistema, kuri yra reglamentuojama JAV patentø bei kitø intelektinë nuosavybës teisës aktø nuostatomis. Ðios autoriø teisiø sistemos naudojimas turi bûti patvirtintas korporacijos "Microvision" ir, jei korporacija "Microvision" nenustatë kitaip, ðá sistema turi bûti naudojama namuose bei kitoje ribojamo prieinamumo aplinkoje. Draudþiama savarankiðkai remontuoti arba iðmontuoti árenginá.

VARTOTOJAI TURËTØ ÁSIDËMËTI, KAD NE VISI DIDELËS RAIÐKOS (HD) TELEVIZORIAI YRA VISIÐKAI SUDERINAMI SU ÐIUO PRIETAISU, TODËL VAIZDAS GALI BÛTI RODOMAS SU TRIKDÞIAIS. JEI KYLA 525 AR 625 VAIZDO PROGRESYVIOJO SKENAVIMO PROBLEMØ REKOMENDUOJAME NAUDOTI STANDARTINÁ IÐVADÀ. JEI TURITE KLAUSIMØ DËL MÛSØ TELEVIZORIØ SUDERINAMUMO SU ÐIO MODELIO 525p IR 625p ÁRENGINIAIS SUSISIEKITE SU MÛSØ KLIENTØ APTARNAVIMO CENTRU.

Jei norite, kad jûsø áraðomi diskai bûtø suderinami su LG grotuvais, áraðinëdami perraðomus diskus turite pasirinkti "Mastered" disko formatà. Jei pasirinksite funkcijà "Live File System", negalësite naudoti LG grotuvø.

(Mastered/Live File sistema: disko formatavimo sistema, skirta Windows Vista operacinei sistemai)

#### **Jûsø seno prietaiso utilizavimas**

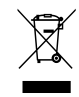

1. Gaminio þymëjimas perbrauktu ðiukðliø konteineriu su ratukais reiðkia, kad jo utilizavimas reglamentuojamas Europos Sàjungos direktyva 2002/96/EB.

- 2. Visi elektros ir elektroniniai árenginiai turi bûti utilizuojami atskirai nuo buitiniø atliekø, naudojantis specialiø vyriausybës ar vietinës valdþios nustatytø surinkimo taðkø paslaugomis.
- 3. Tinkamai utilizuodami senus árenginius iðvengsite galimo neigiamo poveikio aplinkai ir þmoniø sveikatai.
- 4. Norëdami gauti iðsamesnës informacijos apie Jûsø senø árenginiø utilizavimà, kreipkitës á vietinæ valdybà, atliekø tvarkymo ámonæ arba parduotuvæ, kurioje ásigijote árenginá.

LG Electronics uþtikrina, kad ðis/  $\epsilon$ ðie produktai atitinka pagrindinius 2004/108/EB, 2006/95/EB ir 2009/125/ EB direktyvø reikalavimus ir kitas svarbias taisykles.

Atstovybë Europoje:

LG Electronics Service Europe B.V. Veluwezoom 15, 1327 AE Almere, Nyderlandai (tel. +31 (0) 36 547 8888)

# **Turinys**

### **Prieš naudojimą**

- Atsargumo priemonës
- Pagrindinës savybës
- "Portable In" (nešiojamojo prietaiso įvesties) lizdas
- Tiesioginis áraðymas á USB laikmenà
- Priedai
- Áþanga
- Naudotinos plokðtelës
- 7 Informacija apie ekrane rodomà " $\mathsf{Q}^n$ simbolá
- Šioje instrukcijoje naudojami simboliai
- Regionø kodai
- Reikalavimai naudojamoms byloms
- Priekinis skydelis
- Galinis skydelis
- Nuotolinio valdymo pultelis

### **Prijungimas**

- Kolonëliø prijungimas
- Kolonëliø prijungimas prie prietaiso
- Sistemos iðdëstymas
- Prijungimas prie Jûsø televizoriaus
- Komponentinë vaizdo jungtis
- Vaizdo jungtis
- PRADĖKITE prisijungimą
- Papildomos jungtys
- AUX ÁVADO jungtis
- AUDIO IN (P. IN) nešiojamojo átaiso jungtis
- USB jungtis
- Antenos jungtis

### **Sistemos nustatymai**

Nustatymai [Setup] meniu

 $\bm \Theta$ 

- OSD pradiniai kalbos nustatymai (papildoma funkcija) - Neprivalomas
- Nustatymø meniu rodymas ir iðjungimas
- LANGUAGE (KALBA)
- DISPLAY (EKRANAS)
- AUDIO (GARSO REŽIMAS)
- LOCK (blokavimo funkcija)
- OTHERS (KITA INFORMACIJA)

### **Naudojimas**

- Pagrindinës funkcijos
- Kitos funkcijos
- Informacijos apie naudojamà plokðtelæ rodymas ekrane
- DVD meniu ájungimas
- DVD áraðo rodymas
- Subtitrø kalbos pasirinkimas
- 1,5 karto pagreitintas atkûrimas
- Atkûrimo pradþios laiko pasirinkimas
- Paskutinio epizodo atmintis
- Kodo pakeitimas, kai DivX® subtitrai rodomi netinkamai
- Atkûrimo uþprogramavimas
- Nuotraukø perþiûra
- Nuotraukø perþiûra demonstracijos reþimu
- Muzikos klausymas, kai ájungtas nuotraukø demonstracinis reþimas
- Iðjungimo laikmaèio nustatymas
- Pritemdymo funkcija
- Begarsio reþimo ájungimas
- Ekrano užsklanda
- Sistemos pasirinkimas (papildoma funkcija) - Neprivalomas
- VOKALO PRITILDYMAS
- Informacijos apie bylà rodymas (ID3 TAG)
- Radijo funkcijos
- Radijo klausymasis
- Radijo stoèiø programavimas
- Visø iðsaugotø radijo stoèiø panaikinimas

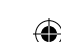

↔

**Turinys** 5

 – FM radijo stoèiø transliacijos kokybës pagerinimas

 $\bigoplus$ 

- Radijo stoties informacijos pateikimas
- Garso reguliavimas
- Erdvinio garso režimo nustatymas
- Papildomos funkcijos
- Muzikos atkûrimas ið Jûsø neðiojamojo grotuvo ar iðorinio árenginio.
- Duomenø áraðymas á USB laikmenà

### **Gedimø lokalizavimas**

Gedimø lokalizavimas

### **Priedas**

Prieþiûra

- Prietaiso naudojimas
- Kompaktinës plokðtelës
- Kalbø kodø sàraðas
- Kalbø kodø sàraðas
- Prekiø þenklai bei licenzijos
- Techninës charakteristikos

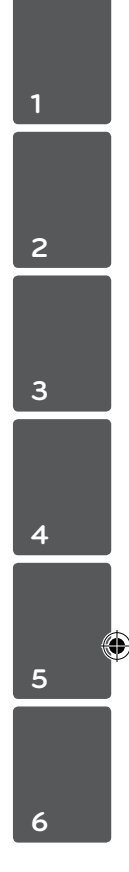

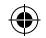

# **Pagrindinës savybës**

# **"Portable In" (nešiojamojo prietaiso įvesties) lizdas**

Muzikos leidimas iš nešiojamojo prietaiso. (MP3, nešiojamojo kompiuterio ir pan.).

# **Tiesioginis áraðymas á USB laikmenà**

Muzikos áraðymas ið kompaktinës plokðtelës á USB laikmenà

# **Priedai**

Praðome patikrinti ir ásitikinti, ar su áranga gavote visus priedus.

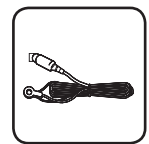

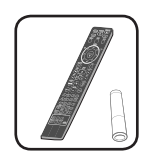

FM antena (1) Nuotolinio valdymo pultas (1)/baterija (1)

 $\bigoplus$ 

# **Áþanga**

↔

# **Naudotinos plokðtelës**

Ðiuo prietaisu galima leisti DVD+/-R/RW ir CD-R/ RW, kuriuose yra garso áraðai, DivX, MP3, WMA ir/arba JPEG áraðus. Kai kuriø DVD±RW/DVD±R arba CD-RW/CD-R plokðteliø áranga gali groti dël netinkamos áraðo kokybës, plokðtelës bûklës, áraðymo árangos arba á plokðtelæ áraðytos autorinës programinës árangos.

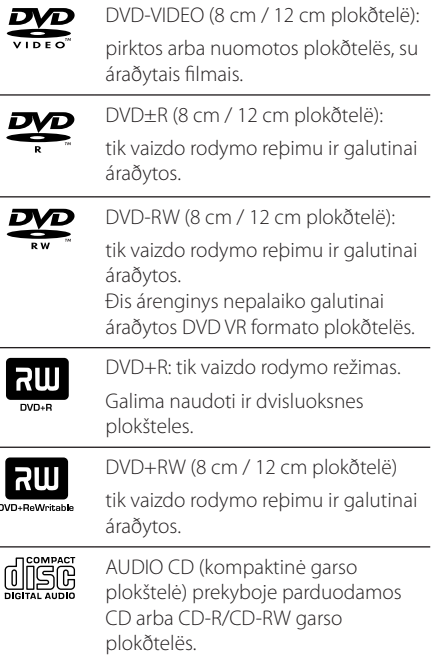

# **Informacija apie ekrane rodomà "**&**" simbolá**

Jei Jums valdant árenginá ekrane atsiranda simbolis  $\sqrt{\mathsf{Q}}$ ", vadinasi Jûsø turimoje naudojimo instrukcijoje apraðytos funkcijos plokðtelë neturi.

# **Šioje instrukcijoje naudojami simboliai**

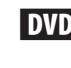

 $\mathbf \Theta$ 

DVD DVD-Video, DVD±R/RW vaizdo rodymo arba VR reþime ir galutinai uþbaigtos plokðtelës.

ACD Garso kompaktinës plokðtelës (CD)

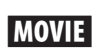

**MOVIE** Vaizdo bylos, áraðytos USB atmintinëje/kompaktinëje plokðtelëje

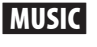

**MUSIC** Garso bylos, áraðytos USB atmintinëje/kompaktinëje plokðtelëje

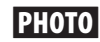

PHOTO Nuotraukø bylos

# , Pastaba

Žymi specifines pastabas bei naudojimo nurodymus.

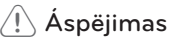

Þymi áspëjimus, á kuriuos reikia atkreipti dëmesá siekiant iðvengti galimos þalos, kai atliekami netinkami veiksmai.

# **Regionø kodai**

Ðio prietaiso galinëje dalyje yra áspaustas regiono kodas. Ðiuo prietaisu gali bûti leidþiamos tik galinëje prietaiso dalyje nurodytos DVD plokðtelës arba visos plokðtelës.

- Daugelio DVD plokðteliø dëklai yra paþymëti gaubliu, kuriame yra vienas ar keli gerai matomi skaitmenys. Šie skaitmenys turi sutapti su jûsø regiono kodu. Prieðingu atveju plokðtelës naudoti negalësite.
- Jei bandote naudoti DVD, kurios regioninis kodas yra kitoks nei jûsø, televizoriaus ekrane rodomas praneðimas "Check Regional Code" (patikrinkite regiono kodà).

## **Reikalavimai naudojamoms byloms**

### **Reikalavimai MP3/ WMA muzikos áraðams**

Árenginys palaiko MP3/WMA bylas, kurios atitinka ðiuos reikalavimus:

- diskretizacijos dažnis: 32 kHz- 48 kHz (MP3), 32–48 kHz (WMA)
- informacijos perdavimo greitis: 32-320 kbps (MP3), 40–192 kbps (WMA)
- · palaikomos versijos: v2, v7, v8, v9
- didžiausias bylų kiekis: iki 650
- $\bullet$  bylų plėtiniai: ".mp3"/".wma"
- bylų įrašymo CD-ROM formatas: ISO9660/JOLIET
- · Rekomenduojame naudoti programà "Easy-CD Creator", kuri sukuria standartà ISO9660 atitinkanèià bylø sistemà.

### **Reikalavimai nuotraukø byloms**

Prietaisas palaiko JPEG bylas, kurios atitinka šiuos reikalavimus:

- maksimalus dydis: 2 760 x 2 048 taðkø
- didžiausias bylų, skaičius: iki 650
- Kai kuriø plokðteliø prietaisas gali nepaleisti dël netinkamo áraðo formato arba plokðtelës bûklës.
- $\bullet$  bylų plėtiniai: ".jpg"
- bylų įrašymo CD-ROM formatas: ISO9660/JOLIET

### **Suderinami USB árenginiai**

⊕

- MP3 grotuvas: MP3 grotuvas su atmintine.
- USB atmintinė: árenginiai, kuriuos galima naudoti USB2.0 arba USB1.1 jungtyse
- Árenginys gali neatpaþinti kai kuriø tipø USB jungèiø.

### **Reikalavimai USB laikmenai:**

- Negalima naudoti árangos, kurioje prijungus kompiuterá reikia ádiegti papildomà programinæ árangà.
- · Neiðtraukite USB árenginio jos ið prietaiso, kol nebus baigta valdymo operacija.
- Naudojant didelës atminties USB laikmenà jos paieðka gali trukti daugiau nei kelias minutes.
- Siekdami iðvengti duomenø praradimo iðsaugokite atsargines jø kopijas.
- USB laikmena gali bûti neatpaþinta, jei naudojate USB ilginimo laidà arba USB koncentratoriø.
- Prietaisas nepalaiko NTFS bylø sistemos. (palaikoma tik FAT(16/32) bylø sistema).
- Didbiausias galimas bylø skaièius yra 1000.
- Prietaisas nepalaiko iðoriniø kietøjø diskø, korteliø skaitytuvø, blokavimo átaisø arba USB árenginiø su kietaisiais diskais.
- Prietaiso USB jungties negalima jungti prie kompiuterio. Prietaisas negali bûti naudojamas kaip informacijos laikmena.

### **Reikalavimai DivX byloms**

Prietaisas palaiko DivX bylas, kurios atitinka šiuos reikalavimus:

⊕

- leistina skiriamoji geba: 720 x 576 (plotis x aukðtis) taðkø diapazone
- · DivX subtitrø failo pavadinimo ilgis negali virðyti 45 simboliø.
- · jei negalima atkurti DivX failo kodo, ekrane rodomas "\_" simbolis.
- kadrų rodymo dažnis: ne daugiau 30 per s.
- · jei áraðytos vaizdo ir garso bylos neiðdëstytos pirmumo eilës tvarka, tada leidþiamas vaizdo arba garso áraðas.
- palaikomi DivX formatai: ".avi", ".mpg", ".mpeg", ".divx"
- $\bullet$  palaikomi subtitrų formatai: SubRip (\*.srt/ \*.txt), SAMI (\*.smi), SubStation Alpha (\*.ssa/ \*.txt), MicroDVD (\*.sub/ \*.txt), SubViewer 2.0 (\*.sub/ \*.txt), Vobsub (\*.sub)
- palaikomi kodeko formatai: "DIVX3.xx", "DIVX4.xx", "DIVX5.xx","MP4V3","3IVX".
- palaikomi garso formatai: "AC3", "PCM", "MP3", "WMA".
- diskretizacijos dažnis: 32 kHz-48 kHz (MP3), 32–48 kHz (WMA)

↔

- informacijos perdavimo greitis: 32-320 kbps (MP3), 40–192 kbps (WMA)
- Prietaisas nepaleidþia plokðteliø, kurios áraðytos naudojant LFS sistemà.
- · Jei DivX filmo bylos pavadinimas skiriasi nuo subtitrø bylos pavadinimo, grojimo metu subtitrai gali bûti nerodomi.
- Prietaiso valdymo problemø atsiranda tada, kai naudojama techniniø reikalavimø neatitinkanti DivX byla.

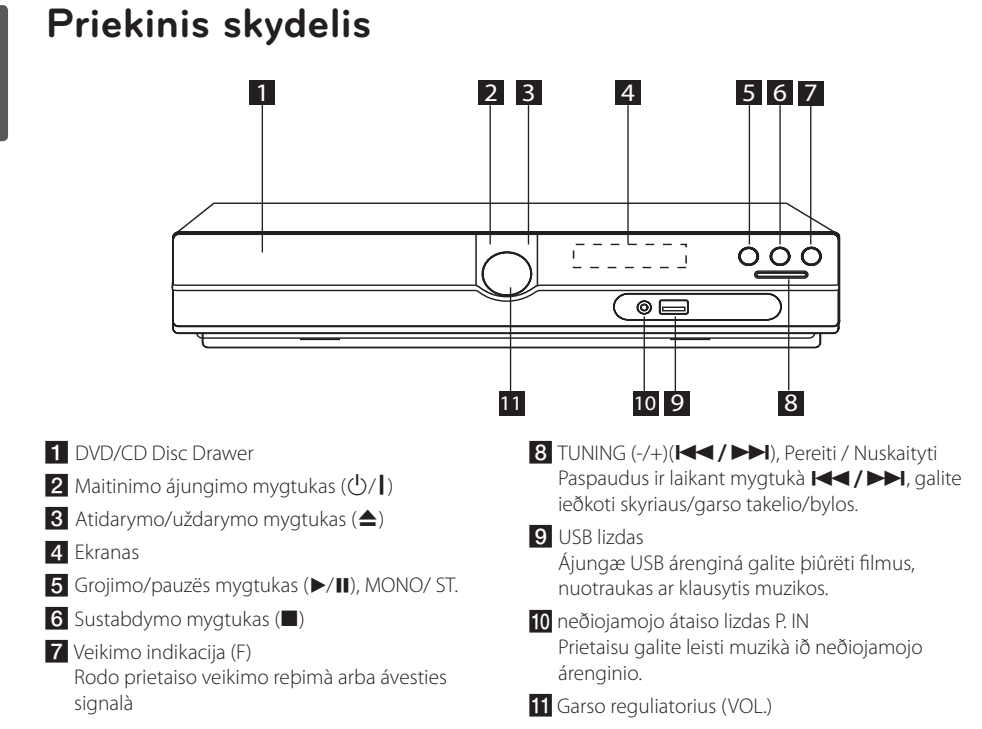

 $\bigcirc$ 

# **Galinis skydelis**

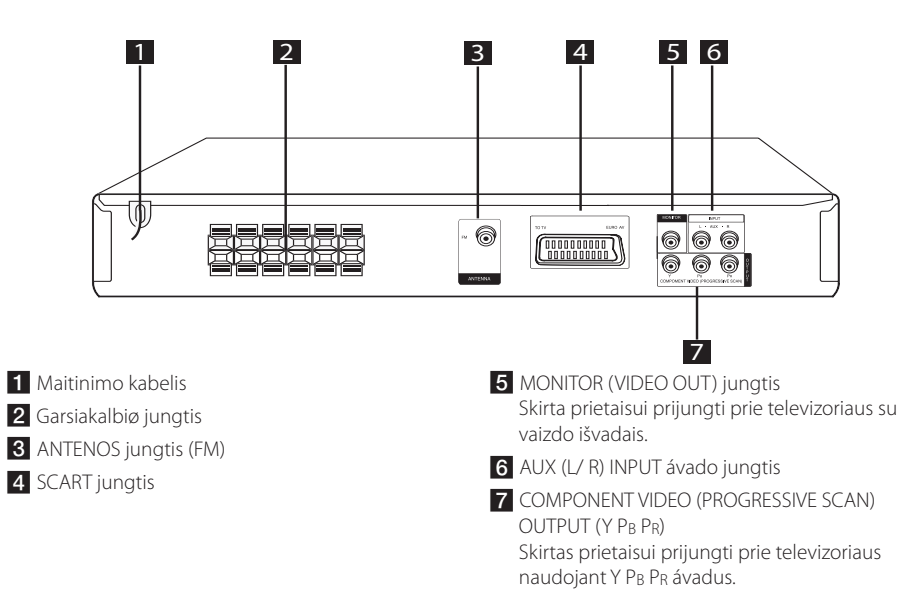

⊕

**1**

HT356SD-D0\_BLVALL\_LIT\_3829.indd 10 2011-01-18 �� 11:07:51

# **Nuotolinio valdymo pultelis**

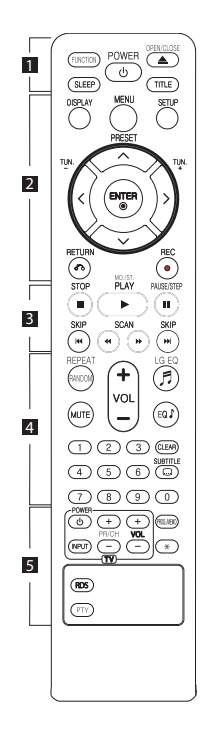

### **Baterijos ádëjimas**

⊕

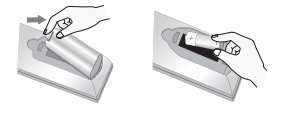

Nuimkite nuotolinio valdymo pultelio dangtelá  $\bigoplus$  ir  $\bigoplus$ taisyklingai áterpkite vienà AAA dydþio baterijà.

• • • • • • • • • a•

**FUNCTION :** Parenkama funkcija ir ávado ðaltinis.

**SLEEP :** nustatomas sistemos automatinio išsijungimo laikas. (pritemdymo funckija: pusës ekrano lango uþtemdymas.)

**POWER :** ájungia, iðjungia prietaisà.

**OPEN/CLOSE :** atidaro arba uþdaro plokðtelës stalèiukà.

**TITLE :** jei naudojama DVD plokðtelë turi meniu, áraðo meniu matomas ekrane. Priešingu atveju meniu nerodomas.

#### • • • • • • • • • **2** • • • • • • • •

**DISPLAY :** leidþia naudoti ekranà.

**MENU :** ájungiamas DVD plokðtelës meniu.

**SETUP :** nustatymø meniu ájungimas ir iðjungimas.

**PRESET (** $\Lambda$ **V)** : radijo programos nustatymas.

**TUN. (-/+) :** pageidaujamos radijo stoties nustatymas.

W/S/A/D **(á virðø/þemyn/ deðinën/kairën) :** skirtas perþiûrëti ekrane matomus meniu.

**ENTER (**b**) :** patvirtina pasirinktà meniu punktà.

**RETURN (**x**) :** gráþta á ankstesná meniu punktà arba iðeina ið nustatymø meniu.

**REC (**X**) :** tiesioginis áraðymas á USB árenginá.

#### • • • • • • • • 8 • • • • • • • •

**STOP (**Z**) :** sustabdo atkûrimà arba áraðymà.

**PLAY (**d**), MO./ST. :** atkuria. Parenka mono arba stereo reþimà.

**PAUSE/STEP (**M**) :** stabdo proceso atkûrimà.

**SKIP (** $\left|\frac{1}{2}\right|$ ) : perjungiamas kitas skyrius/garso takelis/byla.

**SCAN (**c/v**) :** paieðka á prieká ar atgal.

• • • • • • • • • • <mark>4</mark> • • • • • • • • **REPEAT/RANDOM :** leidimo

režimui nustatyti. (atsitiktinis/ kartojimo režimas)

**MUTE :** iðjungia garsà.

**1**  $\frac{1}{\left(\frac{\text{SLEP}}{\text{SLEP}}\right)}$  prietaisà. **VOL (Volume) (+/-)** : garsiakalbio **1** garsui nustatyti.

> LG EQ (月) : galima nustatyti natûralaus skambesio arba lokalaus skambesio ekvalaizerio efektà naudojant LG EQ.

**EQ**\$ **(ekvalaizerio efektas) :** 

skambëjimo efektams pasirinkti.

**CLEAR :** ið sàraðo áraðø numeriui paðalinti.

**SUBTITLE :** Norëdami pasirinkti norimà subtitrø kalbà, atkûrimo metu keletà kartø spustelkite **SUBTITLE**.

**Skaitmenø nuo 0 iki 9 mygtukai :** meniu esantiems sunumeruotiems meniu punktams pasirinkti.

• • • • • • • • • <mark>5</mark> • • • • • • • •

**Televizoriaus valdymo mygtukai :** reguliuoja televizoriaus. (tik LG televizoriui)

- Galite reguliuoti garso lygá, ávado ðaltiná bei ájungti arba iðjungti LG televizoriø. Laikykite paspaustà mygtukà POWER (TV), o tada spauskite PR/ CH (+/-) tol, kol televizorius išsijungia.

**PROG./MEMO.** : programø meniu ájungimas arba iðjungimas.

?**:** Šio mygtuko nėra.

**RDS :** Radijo duomenų sistema.

**PTY :** Rodo įvairius RDS pasikeitimus.

# **Kolonëliø prijungimas**

## **Kolonëliø prijungimas prie prietaiso**

Norëdami prijungti kabelá prie prietaiso paspauskite plastikinius laikiklius, kad atidarytumëte prietaiso junties lizdus. Ástatykite kabëlá ir atleiskite plastikiná laikiklá.

Kiekvieno laido juodà galà prijunkite prie minusu (-) paþymëto ávado, o kità laido galà prijunkite prie pliusu (+) paþymëto galo.

#### Garsiakalbiø prijungimas

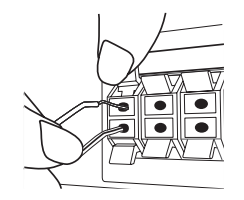

### $\langle\mathord{\hspace{1pt}\mathrm{!}}\setminus\mathord{\mathsf{A}}$ spëjimas

- y Atidþiai stebëkite, kad vaikai nedëtø rankø arba daiktø á \*garsiakalbio laido kanalà. \*Garsiakalbio laido kanalas: sodriø þemø daþniø garsiakalbio anga garsiakalbyje (korpuse).
- y Garsiakalbiuose yra magnetiniø daliø, todël TV arba PC ekane gali bûti matomos nevienodos spalvos. Iðdëstykite garsiakalbius kuo toliau nuo televizoriaus arba kompiuterio ekrano.

### **Sistemos iðdëstymas**

Toliau pateikiamame paveiksle pateikiamas sistemos iðdëstymo pavyzdys.

Atkreipkite dëmesá, kad siekiant paaiðkinti paveikslëlyje pateikiami sistemos elementai skiriasi nuo naudojamø tikrovëje.

Tam, kad erdvinis garsas bûtø geresnis visus iðskyrus þemø daþniø garsiakalbius rekomenduojame statyti vienodu atstumu nuo klausytojo ( $\bullet$ ).

#### Garsiakalbiø iðdëstymas

- Priekinis kairysis garsiakalbis (L)/ priekinis dešinysis garsiakalbis (R): Pastatykite priekinius garsiakalbius prie monitoriaus arba ekrano ðonø taip, kad jie bûtø vienoje linijoje su ekrano pavirðiumi.
- Centrinis garsiakalbis: Pastatykite centriná garsiakalbá virð arba po monitoriumi ar ekranu.
- (D) Dešinysis (L)/(E) kairysis erdvinio garso garsiakalbis (R): ðiuos garsiakalbius iðdëstykite uþ klausymo vietos ðiek tiek pakreipdami klausytojo link.
- Žemų dažnių garsiakalbis: þemo daþnio garsiakalbio padëtis neturi ypatingos reikðmës, nes þemo daþnio garsai sklinda ne tokia tikslia kryptimi. Rekomenduojame þemo daþnio garsiakalbá pastatyti ðalia priekiniø garsiakalbiø. Tam, kad garso bangos ne taip stipriai atsimuðtø nuo sienos þemø daþniø garsiakalbá reikia ðiek tiek patraukti nuo sienos kambario centro link.
- Prietaisas

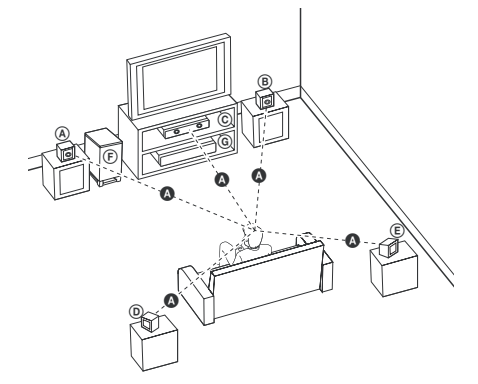

⊕

# **Prijungimas prie Jûsø televizoriaus**

Priklausomai nuo Jûsø turimos árangos techniniø charakteristikø naudokite vienà ið èia apraðomø prijungimo bûdø.

### , Pastaba

- y Priklausomai nuo Jûsø televizoriaus arba kitos árangos, kurià norite prijungti, galimi ávairûs grotuvo prijungimo variantai. Prijunkite tik vadovaudamiesi šioje instrukcijoje pateikiamais prijungimo nurodymais.
- y Taip pat atkreipkite dëmesá á televizoriaus, stereofoninës sistemos ar kitos árangos naudojimo instrukcijose pateikiamus nurodymus tam, kad pasirinktumëte tinkamiausià prijungimo bûdà.

### >Áspëjimas

⊕

- y Ásitikinkite, ar jûsø áranga yra tiesiogiai sujungta su televizoriumi. Nustatykite tinkamà televizoriaus vaizdo ávado kanalà.
- Nejunkite grotuvo per vaizdo grotuvà (VCR). Vaizdà gali iškraipyti apsaugos nuo kopijavimo sistema.

## **Komponentinë vaizdo jungtis**

⊕

Prijunkite grotuvo COMPONENT VIDEO (PROGRESSIVE SCAN) OUTPUT prie atitinkamø televizoriaus komponentiniø ávadø naudodami Y Pb Pr kabelius.

Dabar garsà galite girdëti per sistemos garsiakalbius.

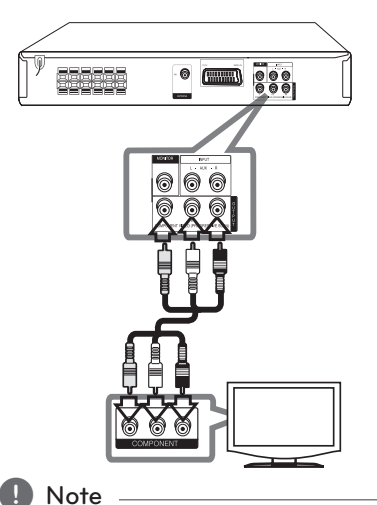

Jei jūsų televizorius priima progresyvaus formato signalus, turite naudoti turite šį prisijungimo būdą ir nustatyti ekrane [Display] [Progressive Scan] ir paspausti [On] (žiūrėkite

17 puslapyje)

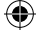

HT356SD-D0\_BLVALL\_LIT\_3829.indd 13 2011-01-18 ₪ 11:07:52

## **Vaizdo jungtis**

Prijunkite prietaiso MONITOR prie televizoriaus vaizdo ávado naudodami vaizdo kabelá.

Dabar garsà galite girdëti per sistemos garsiakalbius.

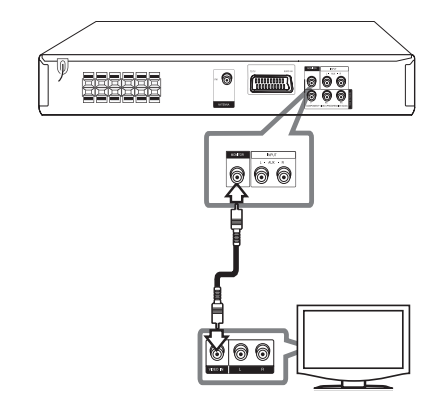

# **PRADĖKITE prisijungimą**

Televizorių ir įrenginį sujunkite naudodami SCART kabelį.

Dabar garsà galite girdëti per sistemos garsiakalbius.

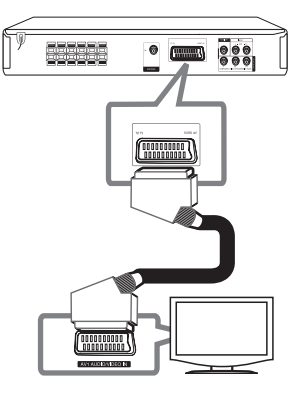

# **Papildomos jungtys**

# **AUX ÁVADO jungtis**

 $\bigoplus$ 

Prijunkite papildomo árenginio iðvadà prie AUX (L/ R) INPUT .

Jei Jûsø televizoriuje yra tik vienas garso iðvadas (mono), tada já sujunkite su kairiuoju (baltu) prietaiso garso iðvado lizdu.

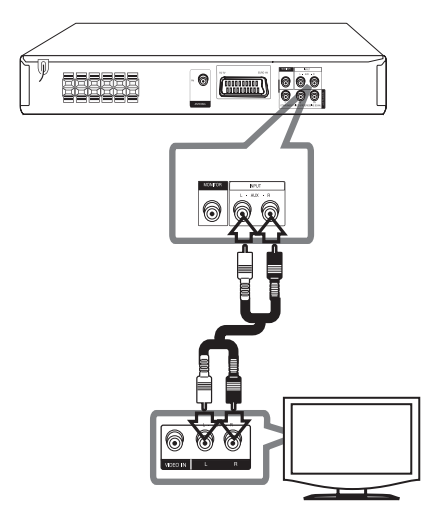

# **AUDIO IN (P. IN) nešiojamojo átaiso jungtis**

Prijunkite neðiojamojo átaiso (MP3, PMP ar. pan.) IÐVADÀ prie P. IN jungtis.

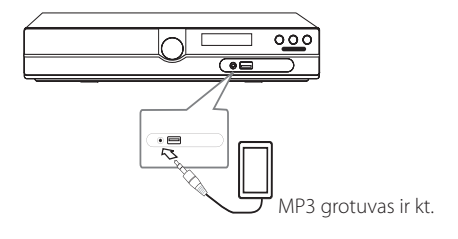

⊕

# **USB jungtis**

Ákiðkite USB atmintinës (arba MP3 grotuvo ir t. t.) USB kiðtukà á prietaiso priekinëje dalyje esantá USB lizdà.

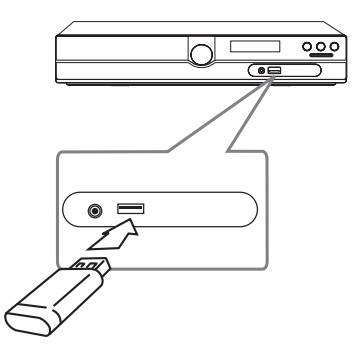

#### **USB árenginio iðëmimas**

 $\bigoplus$ 

- 1. Pasirinkite kità funkcijà arba du kartus paspauskite **STOP** ( $\blacksquare$ ).
- 2. lðtraukite USB árenginá i prietaiso.

## **Antenos jungtis**

 $\bigoplus$ 

Jei norite klausytis radijo prijunkite komplekte esanèià FM antenà.

Ákiðkite FM antenos laidà á FM antenos jungtá.

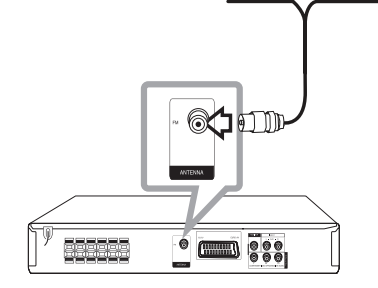

⊕

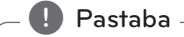

Ásitikinkite, ar FM radijo bangø antena yra visiðkai iðtraukta.

Prijungæ FM bangø antenà laikykite jà kiek ámanoma horizontalioje padëtyje.

# **Nustatymai [Setup] meniu**

Naudodami [Setup] (nustatymø) meniu galite pakeisti ávairius, garso ir vaizdo, parametrus.

Taip pat Jûs galite pakeisti subtitrø ir nustatymø meniu kalbà. Iðsamesnës informacijos apie kiekvienà nustatymà ðiame meniu rasite 16–19 puslapiuose.

# **OSD – pradiniai kalbos nustatymai (papildoma funkcija) - Neprivalomas**

Pirmà kartà ájungus prietaisà televizoriaus ekrane rodomas pradinis kalbos nustatymo meniu. Prieð pradëdami naudotis turite atlikti pradinius kalbos nustatymus. Anglø kalba parenkama kaip pradinë kalba.

1. Norëdami ájungti, paspauskite **POWER**. Ekrane pasirodys kalbos nustatymo meniu.

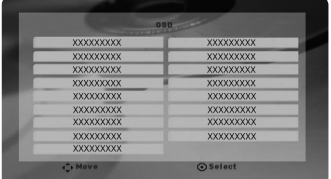

2. Naudodami  $\wedge \vee \leq \geq$  pasirinkite kalbà ir paspauskite **ENTER**. Atsiras patvirtinimo meniu.

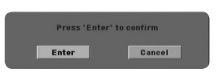

3. Norëdami pabaigti kalbos nustatymà, mygtukais <> pasitrinkite "Enter" ir paspauskite mygtukà **ENTER**.

## **Nustatymø meniu rodymas ir iðjungimas**

- 1. Pasirinkite DVD/CD arba USB funkcijà spausdami **FUNCTION**.
- 2. Paspauskite **SETUP**. Parodomas [Setup] meniu.

⊕

3. Norëdami iðeiti ið [Setup] meniu paspauskite **SETUP** arba **RETURN**.

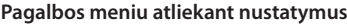

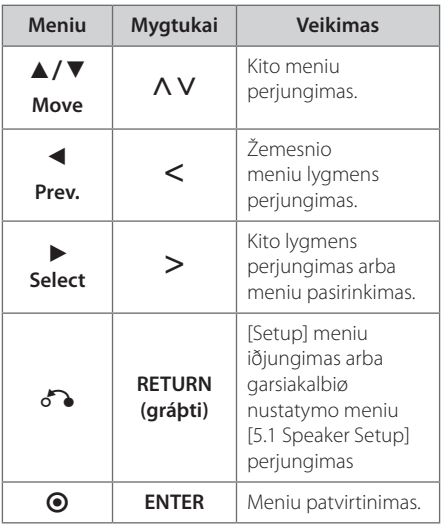

# **LANGUAGE (KALBA)**

### **Menu Language (Kalbø meniu)**

Nustatykite nustatymø meniu ir ekrane rodomà kalbà.

### **Disc Audio / Disc Subtitle / Disc Menu (Garso plokðtelë / subtitrø plokðtelë / plokðtelës meniu)**

Pasirinkite garso takelio (garso plokðtelës), subtitrø ir plokðtelës meniu.

### **[Original]**

Taip þymima pradinë kalba, kuria áraðyta plokðtelë.

⊕

#### **[Other]**

Jei norite pasirinkti kità kalbà spauskite skaitmenø mygtukus, o tada **ENTER**. Taip ávedamas atitinkamas 4-iø skaitmenø numeris ið kalbø kodø lentelës, pateikiamos 30 psl. Jei ávedëte neteisingà kalbos kodà, paspauskite **CLEAR**.

#### **[Off (plokðtelës subtitrams)]**

Išjungiami subtitrai.

## **DISPLAY (EKRANAS)**

### **TV Aspect (TV režimai)**

Pasirinkite Jûsø televizoriaus ekrane matomà vaizdo formatà.

#### **[4:3]**

pasirinkite, kai naudojamas standartinis 4:3 televizoriaus ekranas.

#### **[16:9]**

⊕

pasirinkite, kai naudojamas platus 16:9 televizoriaus ekranas.

### **Display Mode (Rodymo režimas)**

Rodymo reþimas ájungiamas tik tada, kai yra nustatytas 4:3 televizoriaus ekrano formatas.

#### **[Letterbox]**

Rodomas platus vaizdas tarp dviejø juostø ekrano apaèioje ir virðuje.

#### **[Panscan]**

Automatiškai perjungiamas platus vaizdas visame ekrane, o jame netelpantys vaizdo elementai "nukerpami". (Jei plokðtelë/byla nesuderinama su plaèiaekraniu vaizdu, tada vaizdas pateikiamas paðto dëþutës formatu.)

### **Televizoriaus išvesties įrenginio pasirinktys**

Psirinkite pagal televizoriaus prijungimo tipą.

#### **[RGB]**

⊕

Televizorius prijungtas į SCART lizdą

#### **[YPBPR]**

Televizorius prijungtas prie COMPONENT/ PROGRESSIVE SCAN įrenginio lizdo

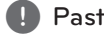

### , Pastaba

Jeigu nustatymų meniu pakeisite TV Output Select (televizoriaus išvesties parinkimą) iš YPbPr į RGB, ypač prijungiant įrenginį per komponentinės vaizdo išvesties jungtį, ekranas užges. Tokiu atveju įjunkite video laidą į MONITORIAUS lizdą ir nustatymų meniu vėl pasirinkite YPbPr.

### **Progressive Scan (Progresyvus vaizdo skleidimas) (Komponentinio vaizdo prisijungimui)**

Parenka COMPONENT/PROGRESSIVE SCAN OUTPUT lizdus progresyvaus skanavimo išeigai. Jei televizorius priima progresyvaus formato signalus, galėsite mėgautis aukštos kokybės, spalvingu tiksliai atkartotu vaizdu paspaudę [On]. Jei televizorius nepriima progresyvaus formato signalų paspauskite [Off].

Jei įjungsite Progressive Scan pasirinktį [On] klaidingai, turėsite pakartotinai nustatinėti prietaisą. Pirmiausia išimkite Iš prietaiso diską. Toliau paspausite **STOP** (**W**) ir palaikykite penias sekundes. Vaizdo išvesties informacija bus atkurta į standartinius nustatymus ir vaizdas bus matomas ekrane.

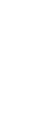

# **AUDIO (GARSO REŽIMAS)**

### **Dinaminio diapazono valdymas (DRC – Dynamic Range Control)**

Sureguliuokite skambesá, kai garsas yra silpnesnis (taikoma tik "Dolby Digital" sistemai). Jei norite pasirinkti ðià funkcijà paþymëkite [On] (áj.).

### **Vocal (balsas)**

Norëdami suderinti karaokë kanalus su áprasta stereo sistema, paþymëkite [On] (áj.).

Ði funkcija gali bûti ájungiama tik daugiakanaliams DVD su karaokë áraðu.

### **5.1 Speaker Setup (5.1 Garsiakalbiø nustatymai)**

Ðiuos nustatymus atlikite, jei prietaise yra integruota 5.1 kanalø erdvinio garso sistema.

- 1. Paspauskite **SETUP**.
- 2. Mygtukais  $\wedge \vee$  pasirinkite AUDIO, o tada paspauskite D.
- 3. Mygtukais  $\Lambda$  V pasirinkite [5.1 Speaker setup] (5.1 garsiakalbiø nustatymas) meniu, o tada spauskite D.
- 4. Paspauskite **ENTER**.

Rodomas [5.1 Speaker setup] meniu vaizdas.

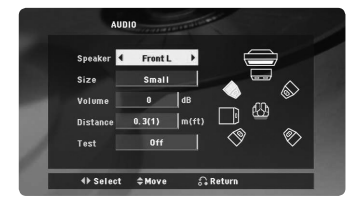

- 5. Pasirinkite pageidaujamà garsiakalbá spausdami  $\left\langle \right\rangle$
- 6. Atlikite nustatymus mygtukais  $\Lambda$  V $\leq$
- 7. Norëdami patvirtinti savo pasirinkimà spauskite **RETURN**. Perjungiamas ankstesnis meniu.

### **[Speaker]**

Pasirinkite garsiakalbá, kurá norite reguliuoti.

#### , Pastaba

Tam tikros garsiakalbių nuostatos draudžiamos pagal "Dolby Digital" licencijos sutartį.

### **[Size]**

Kai kolonëliø reguliavimas yra baigtas, ðio parametro keisti nebegalima.

#### **[Volume]**

Norëdami pasirinkti atitinkamo garsiakalbio garso intensyvumà, paspauskite  $\leq$ .

#### **[Distance]**

Prijungæ garsiakalbius prie prietaiso nustatykite atstumà tarp garsiakalbiø ir klausymosi vietos, jei atstumas tarp centrinio ir galiniø garsiakalbiø yra didesnis nei iki priekiniø garsiakalbiø. Taip garsas ið visø garsiakalbiø klausytojà pasiekia vienu metu. Norëdami pasirinkti atstumà nuo pasirinkto garsiakalbio spauskite mygtukus AD. Ðis atstumas yra lygus atstumui tarp centrinës ir galinës arba priekiniø garsiakalbiø.

#### **[Test]**

Norëdami patikrinti kiekvieno garsiakalbio signalà spauskite <>
Sarso lygá sureguliuokite taip, kad jis bûtø toks pat, kaip sistemos atmintyje áraðytas signalo garso stiprumas.

# **LOCK (blokavimo funkcija)**

### **Pradiniai regiono kodo nustatymai:**

Ájungæ ðá prietaisà pirmà kartà turite nustatyti savo regiono kodà.

- 1. Pasirinkite [Lock] (blokavimo) meniu ir tada paspauskite D.
- 2. Paspauskite >. Jei norite atlikti nustatymus [Lock] (blokavimo) meniu turite ávesti savo pasirinktà slaptaþodá. Áveskite slaptaþodá ir paspauskite **ENTER**. Áveskite slaptaþodá dar kartà ir patvirtinkite spausdami **ENTER**. Jei prieð paspausdami **ENTER** padarëte klaidà, paspauskite **CLEAR**.
- 3. Naudodami  $\Lambda$  V mygtukus paþymëkite pirmà simbolá.

- 4. Paspauskite **ENTER** ir naudodami AV mygtukus pasirinkite antrà simbolá.
- 5. Norëdami patvirtinti savo ðalies kodà paspauskite **ENTER**.

### **Rating (Reitingas)**

Ði funkcija blokuoja leidþiamas DVD plokðteles priklausomai nuo jø turinio. Ne visos plokðtelës yra vertinamos.

- 1. Pasirinkite [Rating] (reitingas) meniu punktà [Lock] (blokuoti) ir tada paspauskite D.
- 2. Áveskite slaptaþodá ir paspauskite **ENTER**.
- 3. Naudodami  $\Lambda$  V mygtukus pasirinkite vertinimà nuo 1 iki 8.

#### **[Rating 1–8]**

Reitingas (1) turi daugiausiai apribojimø, (8) – maþiausiai.

#### **[Unlock]**

Jei pasirinksite atrakinti, tėvų kontrolė yra neaktyvus ir diskas groja pilna.

4. Norëdami patvirtinti savo reitingà paspauskite **ENTER**.

### **Password (Slaptažodis)**

Slaptaþodá galite ávesti arba pakeisti.

- 1. Pasirinkite [Password] (slaptaþodis) punktà [Lock] (blokavimas) meniu ir tada paspauskite  $>$
- 2. Áveskite slaptaþodá ir paspauskite **ENTER**. Jei norite pakeisti slaptaþodá paþymëkite punktà [Change] (pakeisti) ir paspauskite **ENTER**. Áveskite slaptaþodá ir paspauskite **ENTER**. Áveskite slaptaþodá dar kartà ir patvirtinkite spausdami **ENTER**.
- 3. Norëdami išjungti meniu paspauskite **SETUP**.

, Pastaba

#### **Jei pamirðote slaptaþodá Jûs já galite panaikinti atlikdami toliau apraðomus veiksmus.**

- 1. Norëdami ájungti nustatymø meniu, spauskite **SETUP**.
- 2. Áveskite ðeðiø skaitmenø numerá "210499" ir spauskite **ENTER**. Slaptažodis ištrinamas iš atminties.

### **Area Code (Šalies kodas)**

⊕

Áveskite ðalies kodà, kurá naudojote ádiegdami DVD vadovaudamiesi 29 psl. pateikiamu sàraðu).

- 1. Pasirinkite [Area Code] (ðalies kodas) punktà [Lock] (blokavimas) meniu ir tada paspauskite  $>$
- 2. Áveskite slaptaþodá ir paspauskite **ENTER**.
- 3. Naudodami  $\Lambda$  V mygtukus paþymëkite pirmà simbolá.
- 4. Paspauskite **ENTER** ir naudodami AV mygtukus pasirinkite antrà simbolá.
- 5. Norëdami patvirtinti savo ðalies kodà paspauskite **ENTER**.

### **OTHERS (KITA INFORMACIJA)**

### **DivX(R) VOD**

APIE FORMATÀ DIVX VIDEO: DivX® yra skaitmeninis video formatas, sukurtas kompanijos "DivX". Tai – prekës þenklo "DivX Certified®" gaminys, kuriuo naudojantis galima þiûrëti "DivX video" formato filmus. Daugiau informacijos bei programinë áranga, padësianti Jums konvertuoti turimas bylas á "DivX video" formatà rasite interneto tinklalapyje: www.divx.com

APIE DIVX VIDEO-ON-DEMAND: Norint þiûrëti ásigytus "DivX Video-on-Demand" (VOD) filmus turi bûti naudojama "DivX Certified®" áranga. Norëdami gauti savo registracijos kodà pasirinkite árenginio nustatymø meniu punktà "DivX VOD". Norëdami gauti daugiau informacijos apie tai, kaip uþbaigti registracijà, apsilankykite interneto tinklalapyje: vod.divx.com

#### **[Register] (registravimas)**

Parodomas Jûsø prietaiso registracijos kodas.

#### **[Deregister] (išregistravimas)**

Jûsø prietaiso registracija ir registracijos kodas panaikinamas.

#### , Pastaba

Ðiuo prietaisu gali bûti leidþiamos visi ið DivX VOD ákelti vaizdo áraðai.

⊕

# **Pagrindinës funkcijos**

 $\bigoplus$ 

- 1. Ádëkite diskà paspaudæ **OPEN/CLOSE** arba ájunkite USB árenginá á USB jungtá.
- 2. Pasirinkite DVD/CD arba USB funkcijà spausdami **FUNCTION**.
- 3. Pasirinkite norimà leisti bylà (arba norimà klausytis garso áraðà) spausdami mygtukus  $\wedge \vee \leq$

### **A** Pastaba

Jei leidþiama plokðtelë arba USB atmintinë, kurioje yra DivX, MP3/WMA ir JPEG bylø, galite pasirinkti pageidaujamas leisti bylas spausdami **MENU**. Jei ekrane rodomas praneðimas "This file has non-supported type on the unit" (ðio tipo bylos prietaisas nepalaiko), pasirinkite kità bylà spausdami **MENU**.

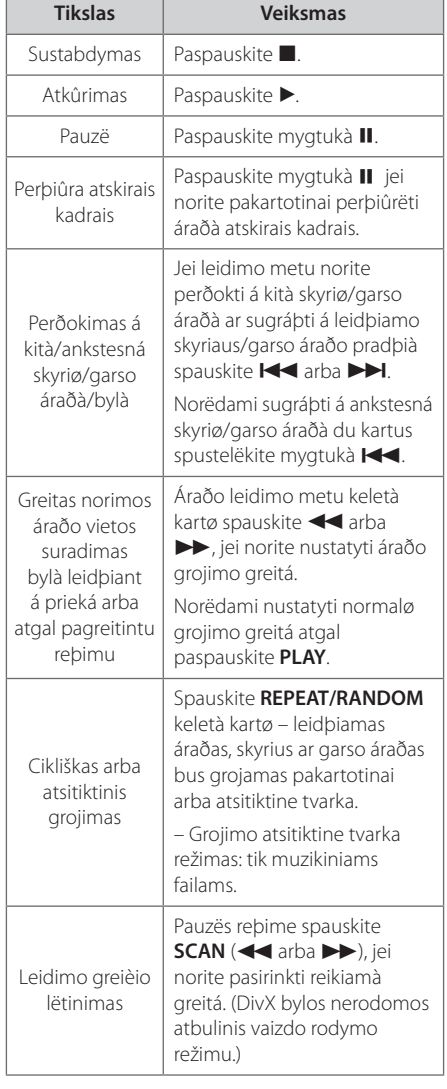

**4** Naudojimas Naudojimas

⊕

# **Kitos funkcijos**

### **Informacijos apie naudojamà plokðtelæ rodymas ekrane**

Ekrane galite matyti ávairià informacijà, kuri yra áraðyta Jûsø naudojamoje plokðtelëje.

- 1. Spauskite **DISPLAY** norëdami perþiûrëti ávairià atkûrimo informacijà. Priklausomai nuo plokðtelës tipo ar atkûrimo bûsenos yra rodoma skirtinga informacija.
- 2. Norimà perbiûrëti informacijà galite pasirinkti spausdami  $\wedge$  V, o spausdami  $\leq$  qalite pakeisti arba paþymëti nustatymus.
- [Title] (áraðas) leidþiamo áraðo eilës numeris/ bendras áraðø skaièius.
- [Chapter] (skyrius) leidžiamo skyriaus eilës numeris/ bendras skyriø skaièius.
- [Time] (trukmë) leidþiamo áraðo trukmë.
- [Audio] (garsas) pasirinkta garso áraðo kalba ar kanalas.
- [Subtitle] (subtitrai) pasirinkti subtitrai.
- [Angle] (þiûrëjimo kampas) pasirinktas þiûrëjimo kampas/bendras þiûrëjimo kampø skaièius.
- [Sound] (garsas) pasirinktas garso režimas.

, Pastaba

⊕

Jei kelias sekundes nepaspaudžiamas joks mygtukas, vaizdas ekrane išnyksta.

## **DVD meniu ájungimas DVD**

⊕

Perþiûrëdami DVD plokðtelæ turinèià keletà meniu Jûs galite juos perþiûrëti paspausdami meniu mygtukà.

- 1. Paspauskite **MENU**. Rodomas pokðtelës meniu.
- 2. Pasirinkite meniu spausdami mygtukus  $\land \lor \ll$ .
- 3. Norëdami patvirtinti paspauskite **PLAY**.

### **DVD áraðo rodymas DVD**

Perþiûrint DVD plokðtelæ turinèia keletà áraðø, jûs galite juos perþiûrëti paspausdami meniu mygtukà.

- 1. Paspauskite **TITLE** Rodomas pokðtelës pavadinimas.
- 2. Pasirinkite meniu spausdami  $\land \lor \ll$
- 3. Norëdami patvirtinti paspauskite **PLAY**.

# **Subtitrø kalbos pasirinkimas** DVD | MOVIE

Norëdami pasirinkti norimà subtitrø kalbà perþiûrëdami vaizdo áraðà keletà kartø spustelkite **SUBTITLE(**  $\Box$  **).** 

# **1,5 karto pagreitintas atkûrimas**

#### **DVD**

Naudojant 1,5 karto pagreitinto atkûrimo funkcijà galima þiûrëti vaizdà ar klausytis garso áraðo 1,5 karto greièiau.

- 1. Norëdami 1.5 karto pagreitinti áraðo atkûrimo greitá, atkûrimo metu spauskite **PLAY(>)**. Ekrane atsiranda užrašas " $\blacktriangleright$ X1.5".
- 2. Norëdami nutraukti pagreitintà atkûrimà dar kartà paspauskite PLAY(>).

⊕

**4**

## **Atkûrimo pradþios laiko pasirinkimas DVD** MOVIE

Áraðo atkûrimo pradþia bet kuriuo pasirinktu laiko momentu.

- 1. Atkûrimo metu spauskite **DISPLAY**.
- 2. Pasirinkite laikrodþio piktogramà spausdami  $\Lambda$  V:

ekrane atsiras užrašas "--:--:--".

- 3. Ið kairës á deðinæ áveskite atkûrimo pradþios valandas, minutes ir sekundes. Jei norite panaikinti neteisingai ávestà skaièiø, spauskite **CLEAR**. Tada áveskite teisingus skaièius. Pavyzdþiui, norëdami perþiûrëti filmà nuo 1 valandos, 10 minuèiø ir 20 sekundþiø, naudodamiesi skaièiø klaviðais áveskite "11020".
- 4. Norëdami patvirtinti paspauskite **ENTER**. Atkûrimas prasidës nuo nurodyto laiko.

### **Paskutinio epizodo atmintis DVD**

Šis prietaisas atsimena paskutinës plokðtelës paskutiná atkurtà epizodà. Paskutinis epizodas lieka atmintyje net iðëmus plokðtelæ ið grotuvo ar iðjungus prietaisà (perjungus budëjimo reþimà). Ádëjus plokðtelæ, kurios epizodas buvo ásimintas, atkûrimas prasidës nuo atmintyje iðsaugoto epizodo.

# **Kodo pakeitimas, kai DivX® subtitrai rodomi netinkamai MOVIE**

Jei atkûrimo metu subtitrai rodomi netinkamai, nuspauskite ir laikykite mygtukà **SUBTITLE** maþdaug 3 sekundes, o tada spausdami  $\leq$  arba **SUBTITLE** pasirinkite kitos kalbos kodà. Mygtukus spauskite tol, kol subtitrai bus rodomi tinkamai. Patvirtinkite spausdami **ENTER**.

# **Atkûrimo uþprogramavimas ACD** MUSIC

Naudodami programavimo funkcijà galite sudaryti mëgstamø bylø ið bet kokios plokðtelës ar USB árenginio sàraðà.

Programoje galima iðsaugoti iki 30 garso áraðø/ bylø.

- 1. Pasirinkite DVD/CD arba USB funkcijà spausdami **FUNCTION**.
- 2. Norëdami pridëti áraðà á programà spauskite **PROG./MEMO**. ájungtame programos redagavimo reþime (meniu atsiranda,  ${\color{red}\Theta}^*$ simbolis).
- 3. Norëdami pridëti áraðà á programà, pasirinkite já ið meniu [List] (sàraðo) spausdami mygtukus  $\Lambda$  V ir paspauskite **ENTER**.
- 4. Pasirinkite áraðà ið programos sàraðo ir paspauskite **ENTER** norëdami pradëti programos áraðø atkûrimà.
- 5. Paspauskite **PROG./MEMO.** norëdami nutraukti programos redagavimo reþimà (ið meniu dingsta "<sup>@"</sup> simbolis).

### **Failo paðalinimas ið programos sàraðo**

- 1. Paspauskite **PROG./MEMO.** tam, kad perjungtumëte programos redagavimo reþimà (meniu atsiranda  ${\bf P}$ " simbolis).
- 2. Naudodami  $\Lambda$  V pasirinkite failà, kurá norite paðalinti ið programos sàraðo.
- 3. Paspauskite **CLEAR** (pašalinti).

### **Viso programos sàraðo paðalinimas**

Naudodami **AV <>** pasirinkite [Clear All] (paðalinti viskà) ir paspauskite **ENTER**.

### , Pastaba

Programos yra iðvalomos ir iðëmus plokðtelæ ar atjungus USB árenginá, iðjungus árenginá ar perjungus árenginá á kità reþimà.

# **Nuotraukø perþiûra**

### **PHOTO**

⊕

Ðiuo prietaisu galima atkurti plokðteles su nuotraukø bylomis.

- 1. Pasirinkite DVD/CD arba USB funkcijà spausdami **FUNCTION**.
- 2. Pasirinkite katalogà spausdami  $\Lambda$  V ir patvirtinkite spausdami **ENTER** Parodomos bylos, esanèios pasirinktame kataloge. Norëdami ið failø sàraðo sugráþti á ankstesná katalogø sàraðà, spauskite nuotolinio valdymo pultelio mygtukus  $\Lambda V$ , o tada  $\Box$ ... spauskite **ENTER**.
- 3. Norëdami perþiûrëti konkretø failà, pasirinkite spausdami mygtukus  $\Lambda$  V, o tada spauskite **ENTER** arba **PLAY**. Failo perþiûros metu galite spausti **STOP**, jei norite perjungti ankstesná meniu (JPEG meniu).

## **Nuotraukø perþiûra demonstracijos reþimu PHOTO**

- 1. Spauskite mygtukus  $\wedge \vee \leq \geq$  piktogramai ( ) parinkti, o tada paspauskite **ENTER** – taip ájungsite nuotraukø demonstravimo reþimà.
- 2. Galite reguliuoti nuotraukø rodymo greitá spausdami  $\langle \rangle$ , kai parinkta  $\langle \cdot \rangle$  piktograma.

#### **Demonstracinio režimo pagalbos meniu**

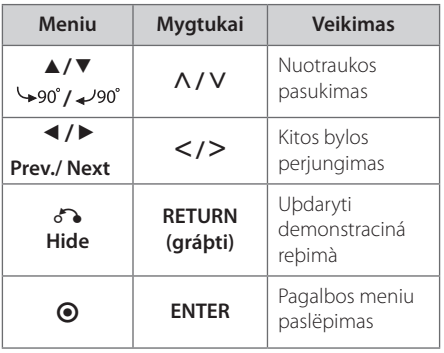

## **Muzikos klausymas, kai ájungtas nuotraukø demonstracinis reþimas PHOTO**

Jei plokðtelëje yra ir garso, ir vaizdo bylø þiûrëdami nuotraukas galite klausytis muzikos,. Spauskite mygtukus  $\wedge \vee \leq \geq$  tam, kad paryðkintumëte piktogramà (~), tada paspauskite **ENTER** – kad ájungtumëte nuotraukø demonstraciná reþimà.

### , Pastaba

⊕

Ši funkcija naudotina tik diske;

# **Iðjungimo laikmaèio nustatymas**

Paspauskite **SLEEP** vienà ar kelis kartus ir nustatykite laikà (10–180 min.), po kurio Jûsø prietaisas turi iðsijungti.

Norëdami paþiûrëti, kiek laiko dar liko, paspauskite **SLEEP**.

Norëdami iðjungti ðià funkcijà, kelis kartus paspauskite **SLEEP** tol, kol bus rodomas praneðimas "Sleep 10". Tada dar kartà paspauskite **SLEEP**.

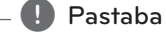

Galite patikrinti laikà, likusá iki árenginio iðsijungimo.

## **Pritemdymo funkcija**

Vienà kartà paspauskite **SLEEP**. Pusë ekrano lango patamsëja. Norëdami iðjungti ðià funkcijà kelis kartus paspauskite **SLEEP** tol.

# **Begarsio reþimo ájungimas**

Norëdami iðjungti garsà, paspauskite **MUTE**.

Begarsá reþimà galite ájungti jei, pavyzdþiui, reikia atsiliepti á telefono skambutá. Ekrane tuomet matysite uþraðà "MUTE".

## **Ekrano užsklanda**

Ekrano uþsklanda atsiranda tada, kai prietaisas sustabdomas ilgesniam nei penkios minutës laikui.

# **Sistemos pasirinkimas (papildoma funkcija) - Neprivalomas**

Turite parinkti jûsø televizoriui tinkamà sistemà. Jei ekrane matote praneðimà "NO DISC", paspauskite ir palaikykite ilgiau nei 5 sekundes sistemos pasirinkimo mygtukà **PAUSE/STEP** (M).

# **Informacijos apie bylà rodymas (ID3 TAG)**

Paspausdami **DISPLAY** galite matyti informacijà apie MP3 formato bylà.

# **Radijo funkcijos**

Ásitikinkite, ar FM antenos yra ájungtos. (žr. 15 psl. pateikiamus nurodymus)

# **Radijo klausymasis**

- 1. Laikykite paspaudæ mygtukà **FUNCTION** tol, kol ekrane atsiras uþraðas "FM". Ájungiama paskutinë nustatyta radijo stotis.
- 2. Mabdaug 2 s laikykite paspaudæ mygtukà **TUN.(-/+)**, kol pasikeis daþnis, o tada atleiskite. Paieška baigiama tada, kai surandama kita radijo stotis.

#### arba

 Pakartotinai spauskite **TUN.(-/+)**.

3. Norëdami nustatyti pageidautinà garsà, pasukite **VOL.** átaiso priekyje arba spauskite nuotolinio valdymo pultelio mygtukà **VOL +** arba **-**.

## **Radijo stoèiø programavimas**

Jûs galite uþprogramuoti 50 FM bangø diapazono radijo stoèiø.

Prieð reguliuodami ásitikinkite, ar sumaþinote garsà.

- 1. Laikykite paspaudæ mygtukà **FUNCTION** tol, kol ekrane atsiras uþraðas "FM".
- 2. Pageidaujamà daþná pasirinkite spausdami **TUN.(-/+)**.
- 3. Paspauskite **PROG./MEMO.** Ekrane rodomas nustatytas skaièius.
- 4. Norëdami nustatyti pageidaujamà numerá paspauskite **PRESET** ( $\wedge$  V).
- 5. Paspauskite **PROG./MEMO.**. Radijo stoties nustatymas išsaugomas.
- 6. Norëdami pasirinkti ir iðsaugoti kitas stotis, pakartokite 2–5 punktuose nurodytus veiksmus.

## **Visø iðsaugotø radijo stoèiø panaikinimas**

- 1. Laikykite paspaustà mygtukà **PROG./MEMO.** dvi sekundes. Ekrane atsiranda praneðimas "ERASE ALL" (panaikinti viskà).
- 2. Paspauskite **PROG./MEMO.** jei norite panaikinti visas anksèiau iðsaugotas radijo stotis.

# **FM radijo stoèiø transliacijos kokybës pagerinimas**

Paspauskite nuotolinio valdymo pultelio mygtukà **PLAY** ( $\blacktriangleright$ ) (MO./ST.). Paprastai perjungus stereo reþimà á mono reþimà pagerëja signalo priëmimo kokybæ.

## **Radijo stoties informacijos pateikimas**

FM radijo imtuvas pateikiamas su RDS (Radijo duomenų sistemos) įrenginiu. Šis įrenginys rodo informaciją apie klausomą radijo stotį. Kelis kartus paspauskite **RDS**, kad peržiūrėtumėte įvairius duomenų tipus.

- **PS** (Programos paslaugos pavadinimas) Ekrane bus rodomas kanalo pavadinimas
- **PTY** (Programos tipo atpažinimas) Ekrane bus rodomas programos tipas (pvz., "Džiazas" ar "Žinios").
- **RT** (Radijo tekstinis pranešimas) Tekstiniu pranešimu pateikiama speciali transliuojamos stoties informacija. Šis tekstinis pranešimas gali slinkti ekranu.
- **CT** (Laikas pagal kanalą) Pateikiamas laikas ir data pagal transliuojamą stotį.

Paspaudę **RDS**, radijo stočių galite ieškoti pagal programos tipą. Ekrane bus rodomas paskutinis naudotas PTY. Norėdami pasirinkti pageidaujamą programos tipą, paspauskite **PTY** vieną arba kelis kartus. Spauskite ir laikykite paspaudę  $\leq$ . Radijo imtuvas vykdys automatinę paiešką. Suradus stotį, paieška sustabdoma.

**4**

# **Garso reguliavimas**

# **Erdvinio garso režimo nustatymas**

Ðis prietaisas turi keletà nustatytø erdvinio garso reþimø. Pageidaujamà garso reþimà galite pasirinkti naudojant spausdami mygtukà **EQ/ LG EQ**. Kol simboliai **EQ/LG EQ** rodomi ekrane, rodyklëmis AD galite pakeisti jø nustatymus.

Priklausomai nuo garso ðaltinio bei papildomø efektø ekrane gali bûti rodomi skirtingi ekvalaizeriai.

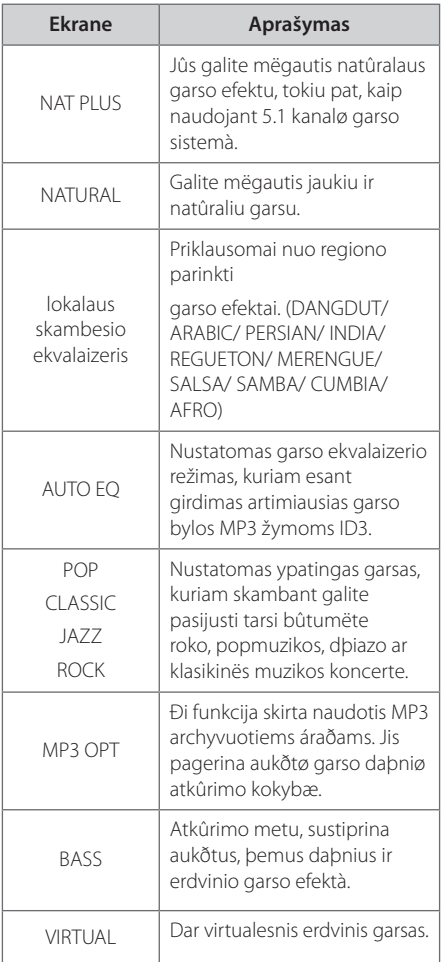

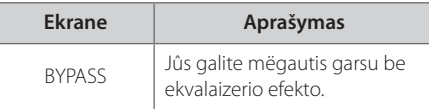

### **A** Pastaba

 $\bigoplus$ 

- Kai kuriuose erdvinio garso režimuose, tam tikri garsiakalbiai negroja arba groja tyliai. Jei garsiakalbiai nëra sugedæ, toks veikimas yra parinkto erdvinio garso reþimo arba garso ðaltinio pasekmë.
- y Pakeitus garso ðaltiná jums gali tekti perjungti erdvinio garso reþimà. Kartais gali tekti tai padaryti net ir perðokus á kità garso áraðà.

⊕

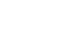

# **Papildomos funkcijos**

## **Muzikos atkûrimas ið Jûsø neðiojamojo grotuvo ar iðorinio árenginio.**

Ðis prietaisas gali bûti naudojamas muzikai atkurti ið daugelio neðiojamøjø grotuvø ar iðoriniø árenginiø tipø.

1. Prijunkite neðiojamàjá grotuvà á P. IN (NEÐIOJAMØ ÁRENGINIØ ÁVADO) lizdà, esanèio prietaise.

arba

 Prijunkite iðoriná árenginá prie prietaiso AUX jungties.

arba

 Prijunkite iðoriná árenginá prie prietaiso SCART jungties.

- 2. Ájunkite prietaiso maitinimà paspausdami **POWER**.
- 3. Spauskite **FUNCTION** ir pasirinkite PORTABLE, AUX, TV-AUDIO funkcijà.
- 4. Ájunkite neðiojamàjá grotuvà ar iðoriná árenginá ir atkurkite bylas.

## **Duomenø áraðymas á USB laikmenà**

- 1. Prijunkite USB atmintinæ prie prietaiso.
- 2. Spauskite **FUNCTION** ir pasirinkite DVD/CD.

Vieno áraðo áraðymas – galite áraðyti á USB po atitinkamos bylos atkûrimo.

Visø áraðø áraðymas – galite áraðyti á USB sustabdæ atkûrimà.

Programos sàraðo áraðymas – perþiûrëjæ uþprogramuotà sàraðà galite áraðyti jà á USB.

- 3. Pradëkite áraðymà spausdami X **REC**.
- 4. Norëdami nutraukti áraðymà spauskite **STOP**.

### , Pastaba

- Áraðymo á USB laikmenà metu ekrane galite stebëti áraðymo greitá.
- y Kai atkûrimo metu sustabdote áraðinëjimà, áraðytas failas yra iðsaugomas.
- Kol talpinate informacijà á USB laikmenà, neiðtraukite jos ið prietaiso, taip pat jo neišjunkite. Kitu atveju gaunamas nepilnas, ið jûsø kompiuterio neiðtrintas áraðas.
- · Jei duomenø áraðymas á USB laikmenà nevyksta sklandþiai, ekrane pamatysite vienà ið tokiø þinuèiø:"NO USB","ERROR", "USB FULL" arba "NO REC".
- CD-G diskų įrašymas į USB nepalaikomas.
- Negalite išsaugoti daugiau nei 999 failus.
- Jis bus išsaugotas CD FOLDER (kompaktinio disko aplanke) pavadinimu TRK\_001.
- Palaikomas tik garso CD įrašymas.

Autoriø teisiø saugomos medþiagos, áskaitant kompiuteriø programas, bylas, transliacijas ar garso áraðus, kopijavimas, gali paþeisti autoriø teises ir bûti laikomas kriminaliniu nusikaltimu. Minëtiems tikslams ðià árangà naudoti draudžiama.

### **Bûkite atsakingi ir gerbkite autoriø teises**

**4** Naudojimas Naudojimas

# **Gedimø lokalizavimas**

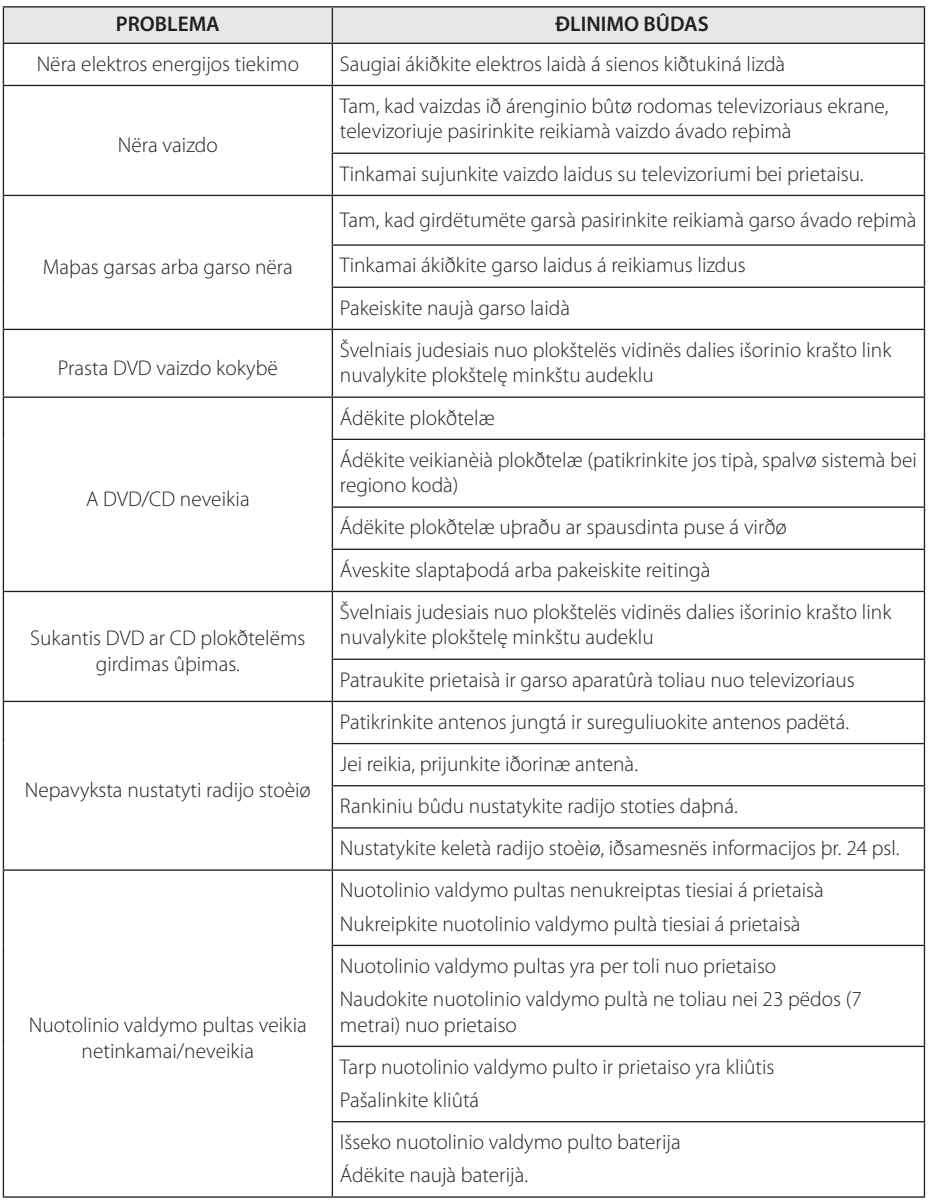

 $\bigoplus$ 

♦ **5**

Gedimø lokalizavimas

Gedimø lokalizavimas

# **Prieþiûra**

## **Prietaiso naudojimas**

### **Prietaiso transportavimas**

Praðome neiðmesti originaliø pakuoèiø prietaisui transportuoti Siekdami kuo labiau apsaugoti prietaisà supakuokite já taip, kaip jis buvo supakuotas pirkimo metu.

Prietaiso iðorës prieþiûra

- y Bûdami netoli prietaiso nenaudokite lakiøjø skysèiø, pavyzdþiui insekticidø.
- Pavirðiø galima paþeisti, jei jis valomas naudojant pernelyg didelæ jëgà.
- Nepalikite prie prietaiso priglaustø guminiø ar plastikiniø gaminiø ilgà laikà.

### **Prietaiso valymas**

Prietaisà valykite minkðtà sausà ðluostæ. Jei pavirðiai yra labai neðvarûs, valykite minkðta ðluoste sudrëkinta ðvelniu valiklio tirpalu. Nenaudokite stipriø valikliø, pvz., alkoholio, benzino ir tirpiklio, nes ðios medþiagos gali sugadinti árenginio pavirðiø.

### **Prietaiso techninë prieþiûra**

Šis prietaisas yra didelio tikslumo aukštosios technologijos gaminys. Vaizdo kokybë gali suprastëti, jei optinis læðis arba plokðtelës sukimo átaisas yra neðvarûs ar susidëvëjæ. Dël iðsamesnës informacijos susisiekite su artimiausiu ágaliotu techninës prieþiûros paslaugø teikimo centru.

## **Kompaktinës plokðtelës**

### **Kompaktiniø plokðteliø prieþiûra**

Nelieskite kompaktinës plokðtelës pusës, kurioje yra áraðyta informacija. Laikykite kompaktinë plokðtelæ uþ kraðtø taip, kad pirðtø galiukais nepaliestumëte jos pavirðiaus. Niekada plokðtelës pavirðiuje neklijuokite popieriaus ar juostelës.

### **Plokðteliø laikymas**

⊕

Pasinaudojæ plokðtele laikykite jà plokðtelës dëkle. Nepalikite plokðteliø tiesioginiuose saulës spinduliuose ar arti kitø karðèio ðaltiniø bei niekada nepalikite jø automobilyje stovinèiame saulës atokaitoje.

### **Plokðteliø valymas**

Plokðtelës pavirðiuje esantys pirðtø antspaudai ar dulkës gali lemti prastà vaizdo ar garsà kokybæ. Prieð naudodami nuvalykite plokðtelæ ðvaria ðluoste. Plokðtelæ valykite nuo centro iðorinio kraðto link.

Nenaudokite stipriø tirpikliø (alkoholio, benzino, parduodamø valikliø ar antistatiniø purðkikliø, skirtø vinilinëms plokðtelëms).

⊕

# **Kalbø kodø sàraðas**

Ið ðio sàraðo pasirinkite ðalies kodà

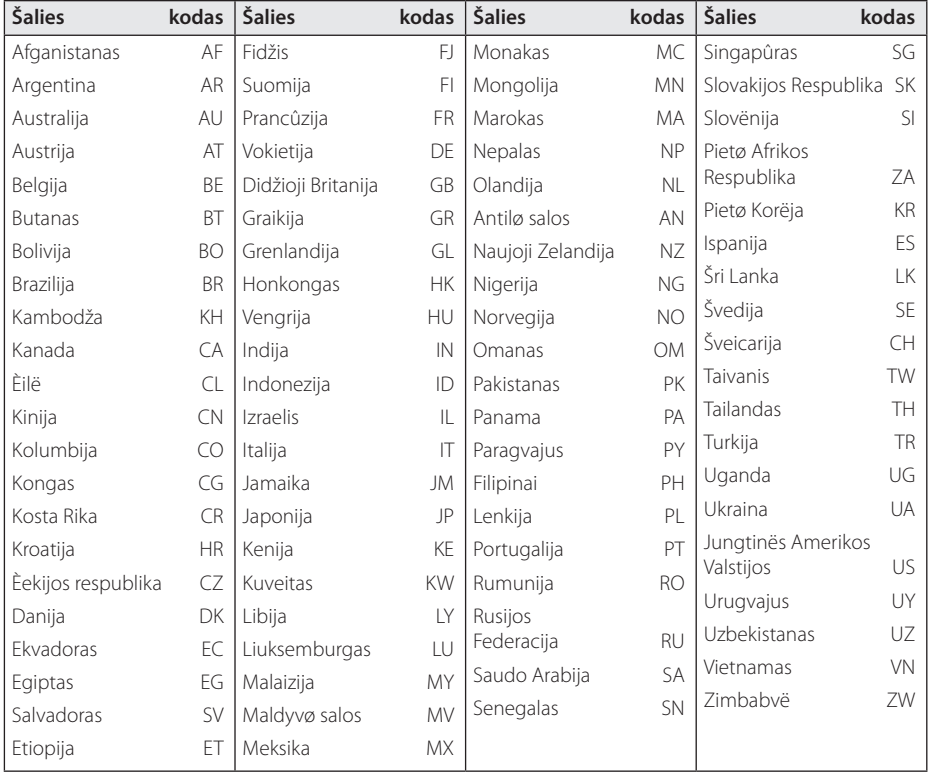

 $\bigoplus$ 

 $\bigoplus$ 

Priedas **6**

# **Kalbø kodø sàraðas**

Vadovaudamiesi þemiau pateikiama instrukcija, galësite pasirinkti pageidaujamà kalbà: [Disc Audio], [Disc Subtitle] ir [Disc Menu] meniu.

 $\bigoplus$ 

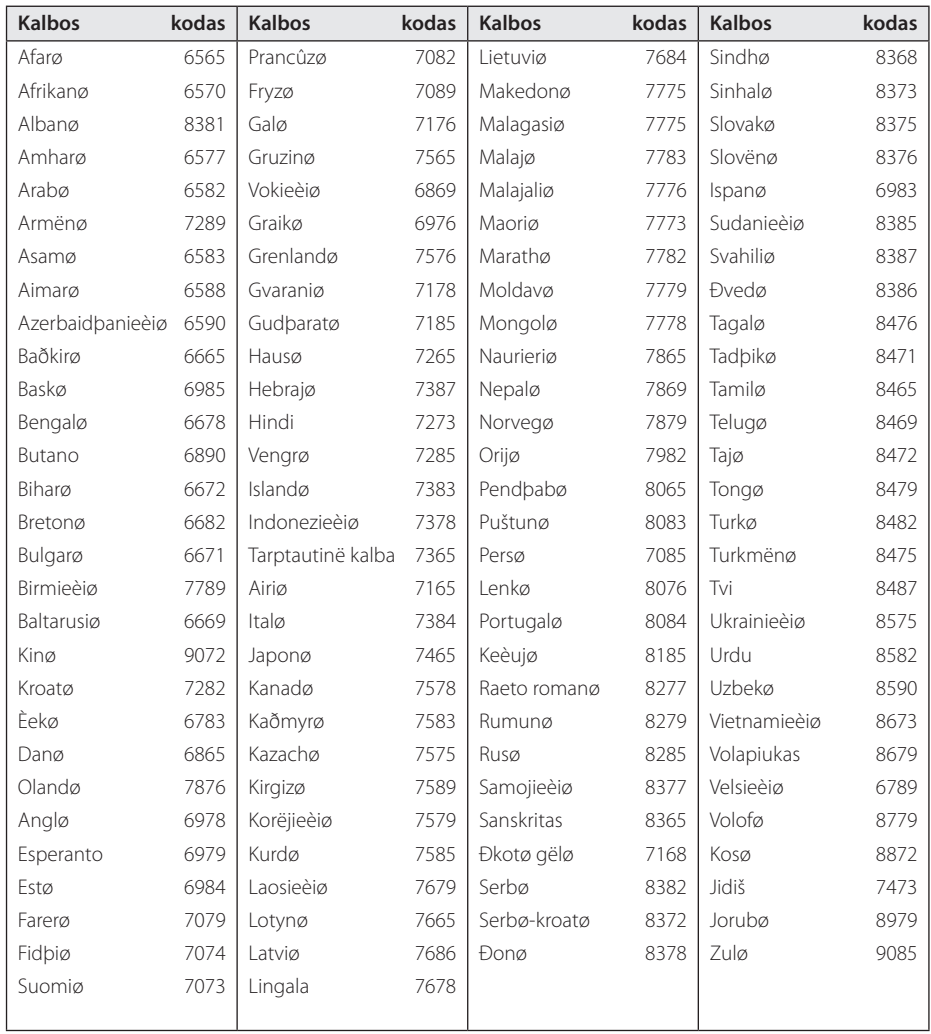

# **Prekiø þenklai bei licenzijos**

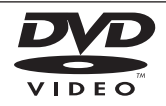

 $\bigoplus$ 

"DVD Logo" yra "DVD Format"/"Logo Locensing Corporation" prekes ženklas.

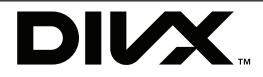

DivX®, DivX Certified® ir panaðûs logotipai yra DivX, Inc. prekinis þenklas; jie visi yra licencijuoti.

#### **DOLBY DIGITAL**

Pagaminta pagal "Dolby Laboratorines" licencijà. Simboliai "Dolby" ir "double-D" yra "Dolby Laboratorines" prekiø þenklai.

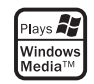

 $\bigoplus$ 

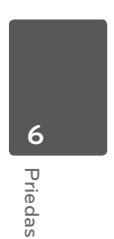

# **Techninës charakteristikos**

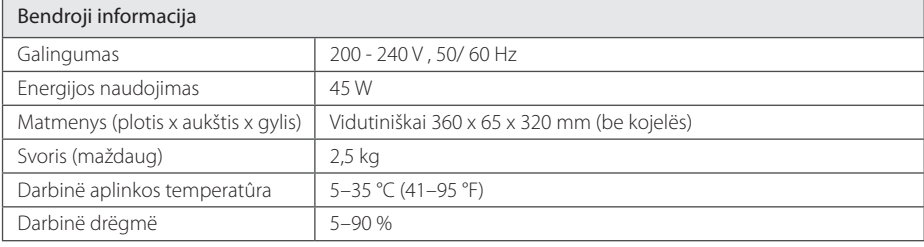

 $\bigoplus$ 

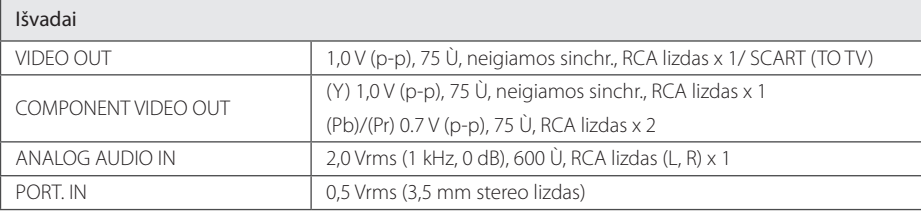

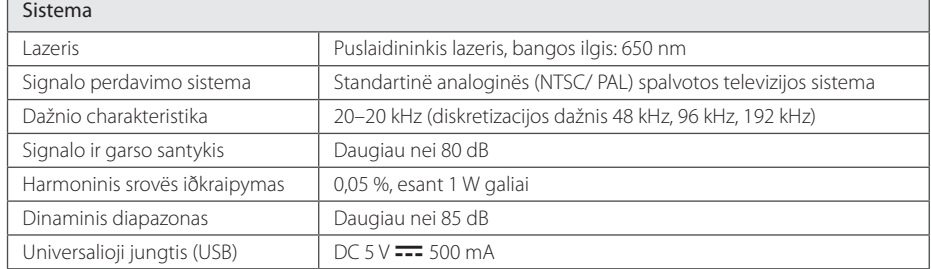

#### Stiprintuvas

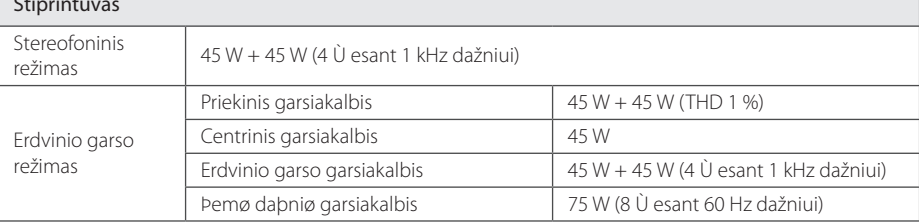

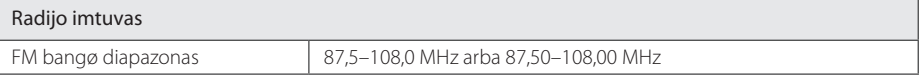

 $\bigoplus$ 

Priedas **6**

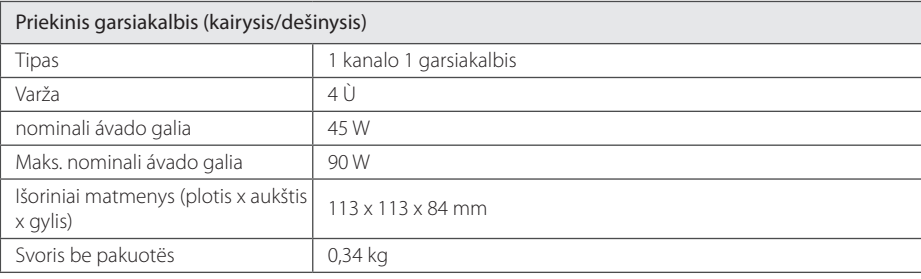

 $\bigoplus$ 

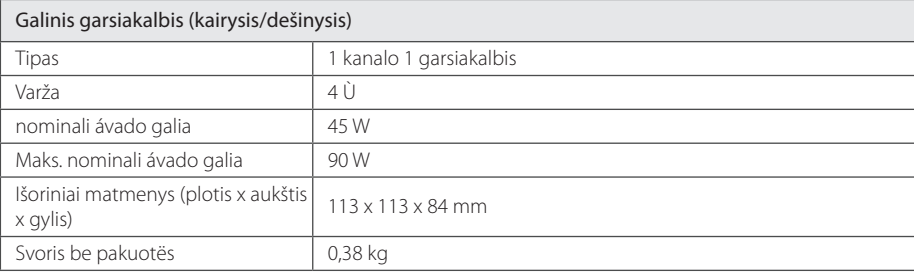

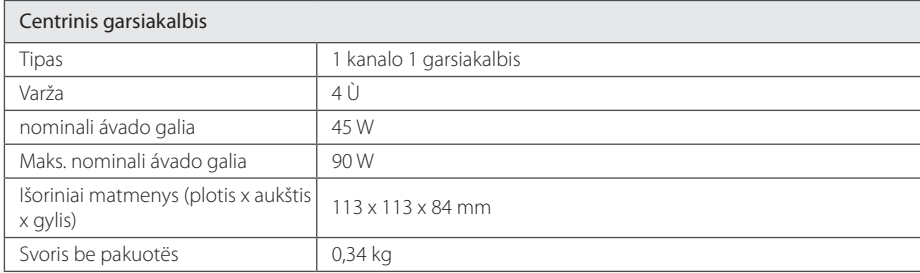

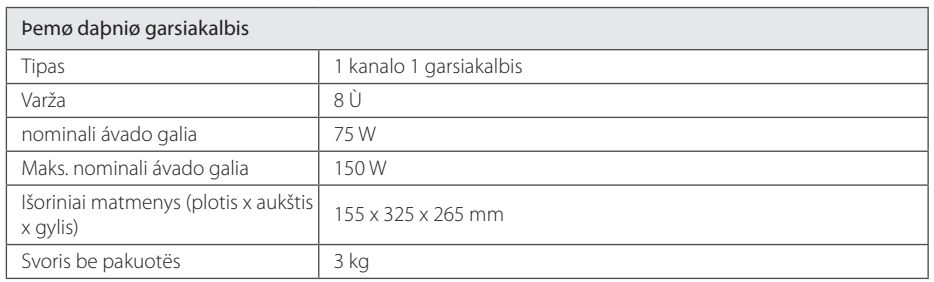

Dizainas ir techniniai duomenys gali bûti keièiami be iðankstinio áspëjimo.

 $\bigoplus$ 

Priedas

**6**

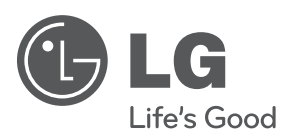

 $\bigoplus$ 

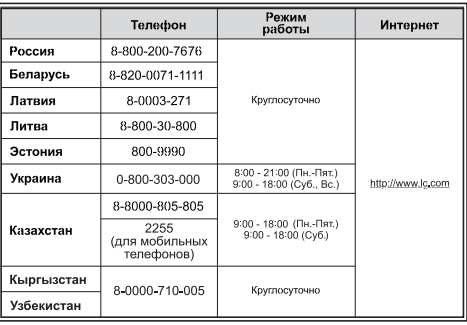

 $\bigoplus$